## Configuring your meeting room admin account

RoomXchange screens integrate with Microsoft room resource calendars.

An exchange user account is needed which is used to book and edit accounts from your RoomXchange screens.

It is best to create a user *specifically* for this function as this uses login details and credentials are entered into each RoomXChange account and this user is assigned full permission for all the calendars.

Simply create a user on your server and take note of the user logon and credentials to set up your RoomXchange system. This user is referred to as the room booking meeting admin account.

## **Give your meeting room admin account permissions to book the calendar**

Start Microsoft Exchange management shell and type the following

Add-MailboxPermission -Identity "meetingroom10" -User meetingadmin -AccessRights FullAccess

Where the name of the this rooms calendar is between double quotation and the User name is the name of the roombooking admin user (in this example the created account has been names meetingadmin).

If successful your command shell will return a line shows AccessRights as <FullAccess> for the meetingadmin account

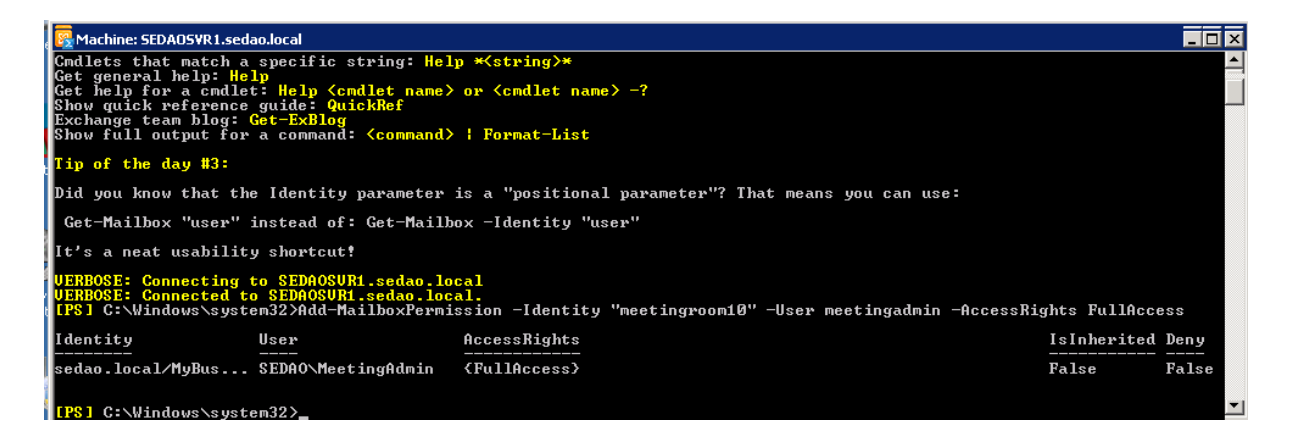